## **Microsoft Outlook**

## Stručný prehľad základných funkcií

Ing.Anna Grejtáková, SPP DFBERG

## Poslanie

Stručne popísať základné funkcie MS Outlook.

Upozorniť na problémy, ktoré tu u<sup>ž</sup> boli... Odpovedať na Vaše otázky, <sup>č</sup>o chcete vedieť <sup>a</sup> neviete.

## Čo môžeme robiťt' v MS Outlook?

- Základ prijímať, odosielať <sup>a</sup> usporiada<sup>ť</sup> poštové správy aj <sup>s</sup> prílohami
- Spracovávať prílohy (uloži<sup>ť</sup> na disk a <sup>ď</sup>alej <sup>s</sup> nimi pracovať)
- Vytvoriť si adresár kontakty (prípadne naimportovať <sup>z</sup> iného súboru)
- Pracovať <sup>s</sup> denníkom <sup>a</sup> úlohami

## Vieme...

- Vytvori<sup>ť</sup> novú poštovú správu (ikonka <sup>z</sup> panela nástrojov alebo príkaz CTRL+N)
- Odpoveda<sup>ť</sup> na správu (jednému alebo všetkým ikonka alebo slovné menu -akcia)
- Preposiela<sup>ť</sup> správy (ikonka alebo slovné menu Akcia)
- $\triangleright$  Vložiť prílohu do správy (ikonka sponka alebo slovné menu Vložit-Soubor)

## **Vytvárame si nové poštové konto**:

- $\blacktriangleright$  slovné menu Nástroje – <sup>Ú</sup> čty – Pridať (cez sprievodcu, ktorý nás otázkami prevedie)
- $\sum_{i=1}^{n}$ Údaje, ktoré musíme vedie ť pri vytváraní:
- 1. Jedinečný login <sup>a</sup> heslo pre prístup do pošty, e-mailovú adresu
- 2. Typ <sup>a</sup> názov servra (ak chceme mať prístup na server, tzv."veveričku", typ IMAP a názov pre prichádzajúcu poštu smtp.tuke.sk, pre odchádzajúcu poštu posta.tuke.sk)
- 3. Typ pripojenia (LAN)
- 4. Údaj, či server požaduje alebo nepožaduje zabezpečené pripojenie - SSL (áno, aj pre pre prichádzajúcu poštu aj pre odchádzajúcu poštu).

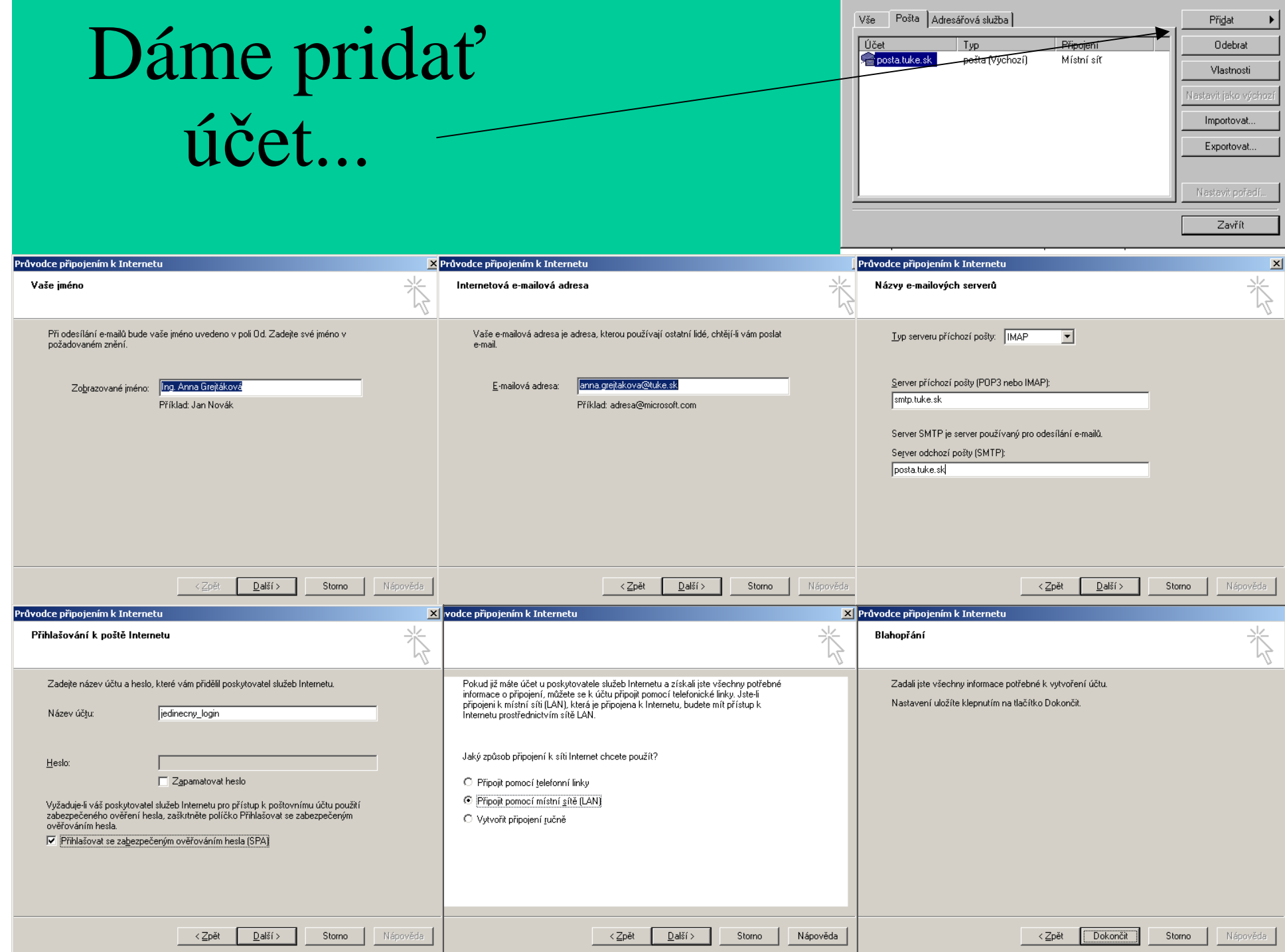

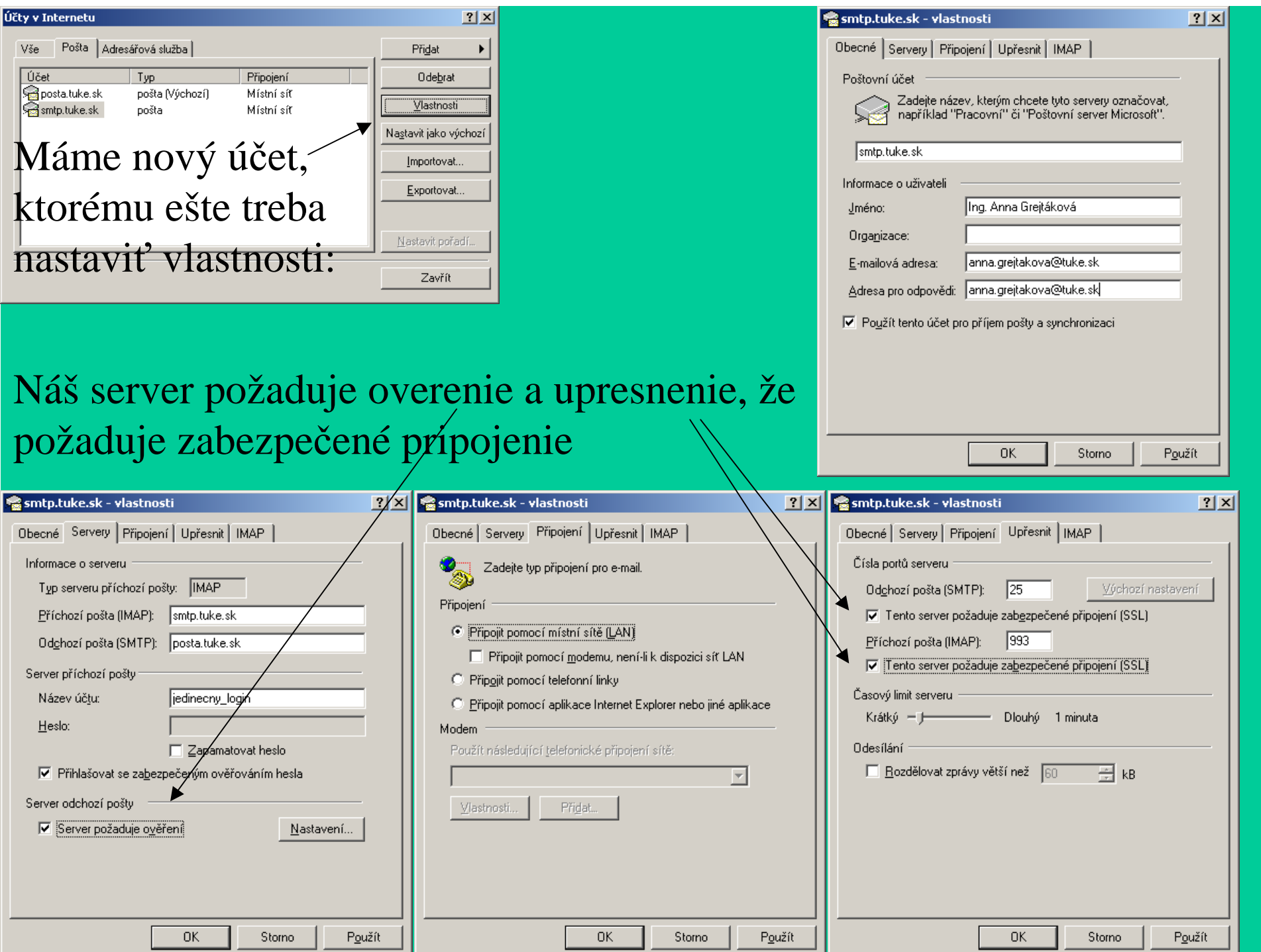

## Začíname ...

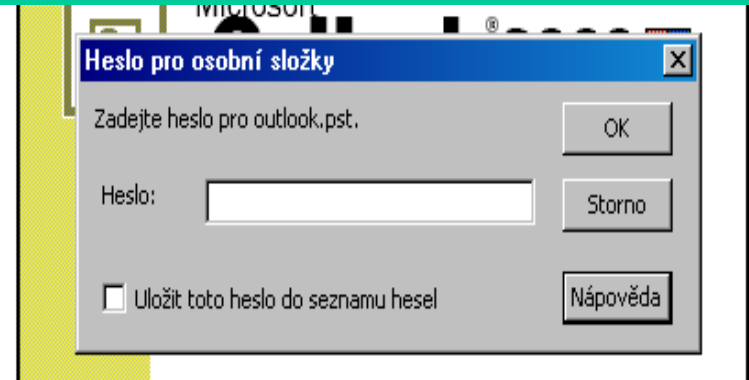

• Ovládanie ako všetky programy vo Windows – dvojklik na ikonku spustí program. Ak máme definované heslo pre osobné zložky, zobrazí sa toto dialógové okno:

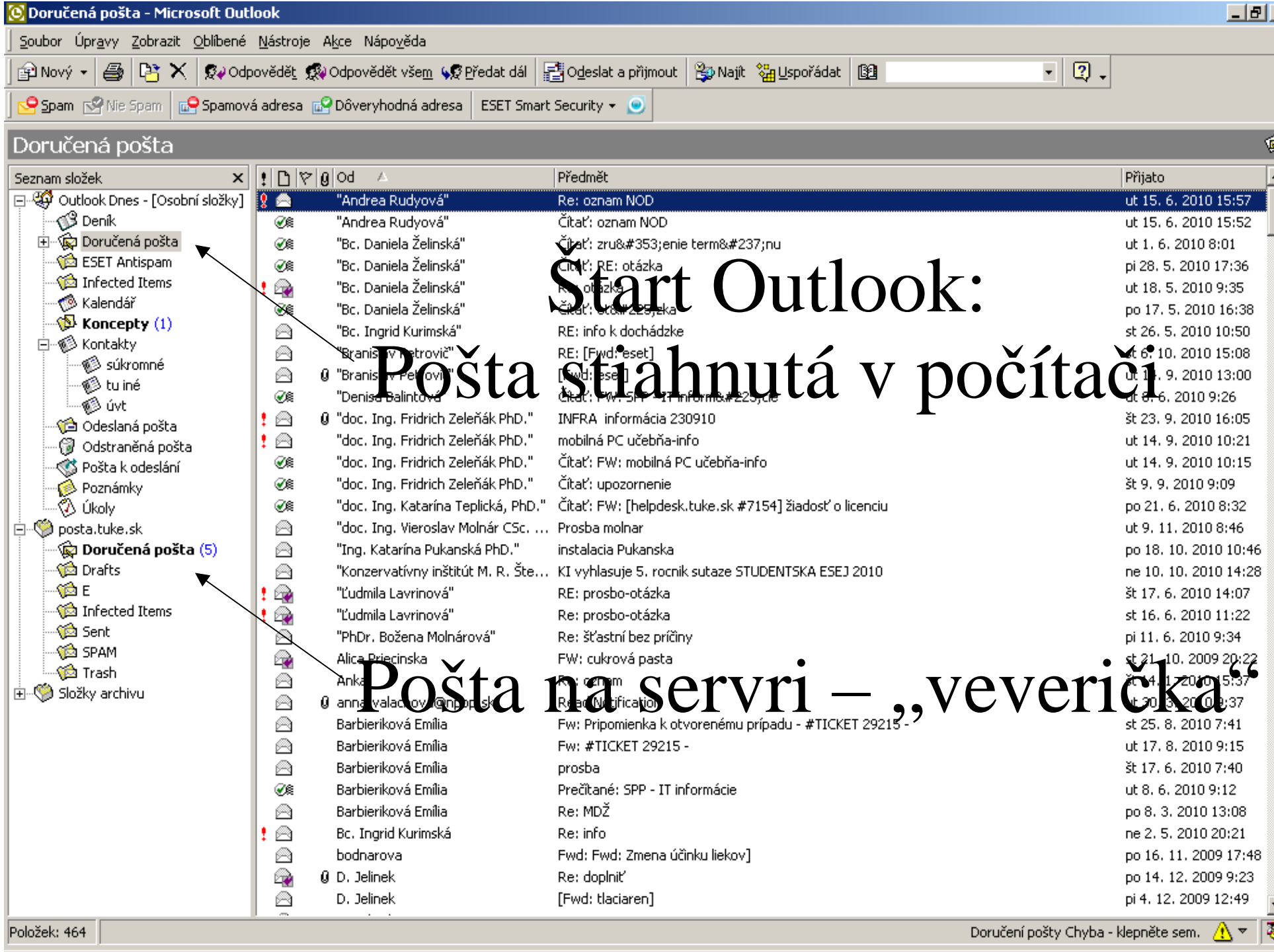

### C Doručená pošta - Microsoft Outlook

### Soubor Úpravy Zobrazit Oblíbené Nástroje Akce Nápověda

**CHINE A PROPERTY OF STANDARD CONTRACTOR** 

all'and

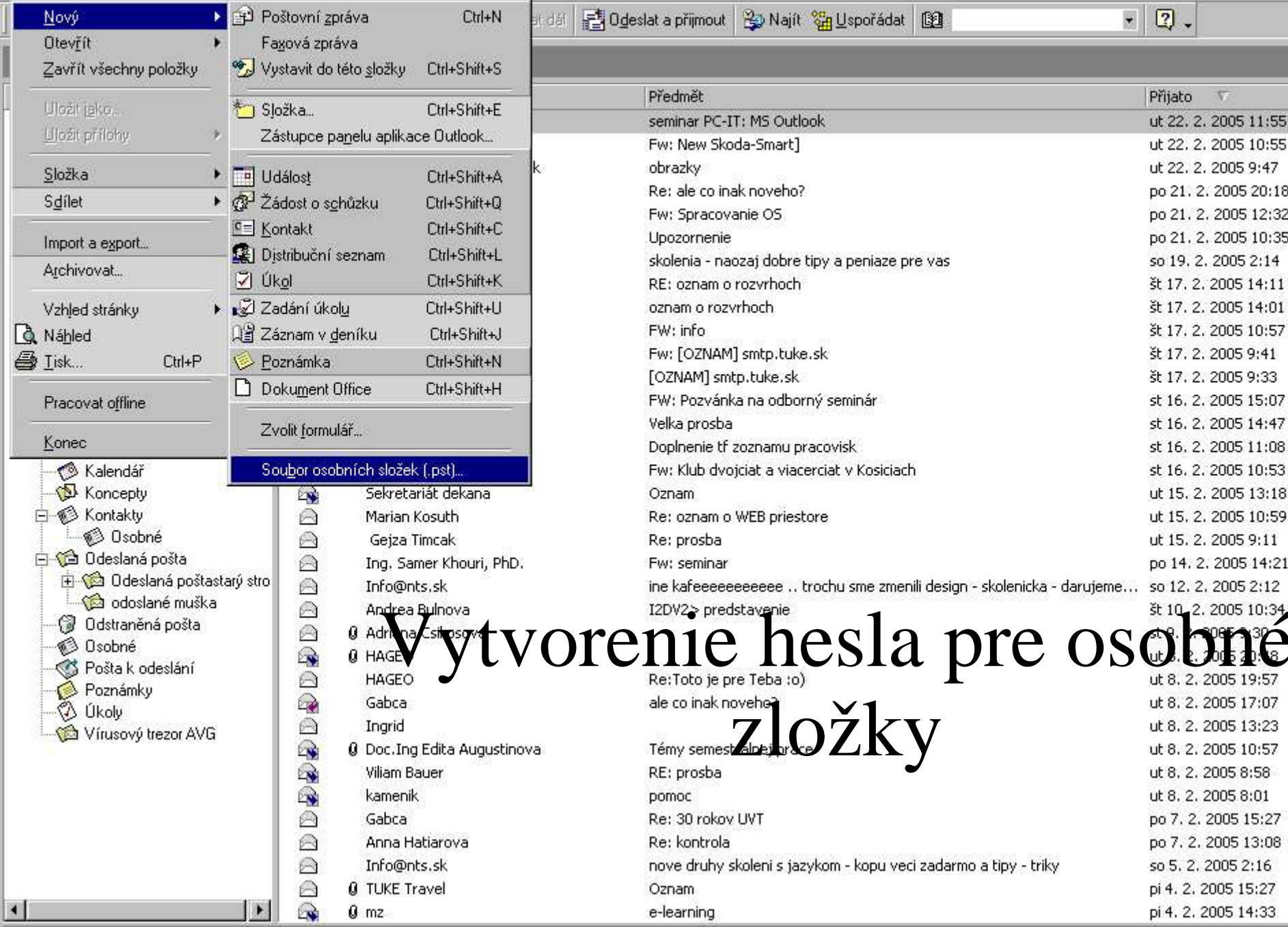

![](_page_10_Picture_0.jpeg)

![](_page_11_Picture_0.jpeg)

### bor Úpravy Zobrazit Oblíbené Nástroje Akce Nápověda

Nový ▼ | ● | 「話 × | © + Ddpovědě! 感 Ddpovědět všem v C Predat dál | 書 Odeslat a přijmout | La Najít <mark>‰ Uspořádat</mark> | 图

 $\vert \cdot \vert$  2.

![](_page_12_Picture_14.jpeg)

## POZORDôležité!

Neukladať do zoznamu hesiel žiadne heslá – strácajú tým význam<sup>a</sup> pred ničím Vás neochránia!<sup>Z</sup> rovnakého dôvodu nedovoľujeme ani systému Windows, aby si heslo pamätal!

## Možno nevieme...

• Nastaviť (slovné menu Nástroje – Možnosti)ť možnosti elektronickej pošty

![](_page_14_Picture_31.jpeg)

![](_page_15_Picture_7.jpeg)

# Ďalšie karty možností...

![](_page_16_Picture_4.jpeg)

![](_page_17_Picture_2.jpeg)

![](_page_18_Picture_3.jpeg)

bor Úpravy Zobrazit Oblíbené Nástroje Akce Nápověda 彩 Ddpovědět 感 Ddpovědět všem (影 Předat dái | 書 Odeslat a přimout | Pa Najít | <mark>湯</mark> Uspořádat | 图  $\overline{\mathbf{r}}$  $\boxed{2}$ .  $\frac{1}{2}$ **B** X nail novinv am složek Způsoby uspořádání složky e-mail noviny Průvodce pravidly. Nová složka Dutlook Dnes - JOsobní složkyl  $\sqrt{3}$  Deník · Přesunout zprávu vybranou níže do složky Talda Přesunout T < Conučená pošta **Dat** Použití složek e-mail noviny · Vytvořit pravidlo pro přesouvání nových zpráv od uživatele E-mail NOVINY do keen-horoskopy Použití barey e-mail noviny **and** - Vytvořit **B** Peto Peto profesia **E**i Použití zobrazení Klepnutím na odkaz Průvodce pravidly výše můžete zobrazit či upravit pravidla a zobrazit další rozšířeně možnosti. F Castudium i2dv Nevyžádaná pošta **B** Talda Doručená poštastarýstroj e-mail noviny1  $1780d$ Předmět / Přijato keen-horoskopy A **NOVINKY** Aké zmeny sa týkajú Vašej účtovnej praxe od 1,1,2004? ut 20, 1, 2004 0:27 **Co** novek Dane - l'ahká a rýchla orientácia v zmenách A **NOVINKY** št 5, 8, 2004 20:27 presuny z ccsun A **NOVINKY** DPH on-line - dvojtyzdennik aktualit pre platitelov DPH st 19, 1, 2005 18:34 Sirkovsky Oto E-mail NOVINY · eNOVINY: Nové témy, Doplnenie údajov st 30, 6, 2004 15:44 ø **B** Talda **BEXEL OMATA A 16/004 Netricity** P **QRD** z tie hom idrej korespondencie. po 25, 10, 2004 15:17 ← Kalendář Mr: 17 20 14 Vnc ut 16, 11, 2004 21:35 Koncepty A E-mail NOVINY MS WORD A MS EXCEL - RADY A TIPY, cislo: 18/2004 - Panely nastrojov pi 26, 11, 2004 9:42 **J-@ Kontakty**  $\circledR$ MS WORD A MS EXCEL - RADY A TIPY, číslo: 11/2004 - Vytvorenie kruhových grafov E-mail NOVINY ut 17, 8, 2004 10:21 **8** Osobné A MS WORD A MS EXCEL - RADY A TIPY, číslo: 12/2004 - Ukážka jednoduchej kontingenčnej tabuľky E-mail NOVINY št 26.8.2004 21:19 **1 (B** Odeslaná pošta  $\circledcirc$ MS WORD A MS EXCEL - RADY A TIPY, číslo: 13/2004 - Vytváranie prehľadov E-mail NOVINY pi 10, 9, 2004 3:28 **El Volt** Odeslaná poštastarý stro A E-mail NOVINY MS WORD A MS EXCEL - RADY A TIPY, číslo: 14/2004 - Vytvorenie grafu z viacerých tabuliek. Ca odoslané muška pi 24, 9, 2004 2:22 A — ∰ Odstraněná pošta E-mail NOVINY MZDOVE UCTOVNICTVO, cislo: 01/2004 - Prinesie novy rok znizovanie odvodov? po 10.1.2005 10:21  $\circledcirc$ → © Osobné MZDOVE UCTOVNICTVO, cislo: 02/2005 - Vypocet mzdy v januari 2005 E-mail NOVINY ut 18, 1, 2005 9:39 S Pošta k odeslání  $\circledcirc$ MZDOVE UCTOVNICTVO, cislo: 04/2005 - Zakon o nelegalnom zamestnavani E-mail NOVINY po 21, 2, 2005 15:39 Poznámky  $\circledcirc$ E-mail NOVINY MZDOVE UCTOVNICTVO, cislo: 17/2004 - Zmeny v doplnkovom dochodkovom sporeni pi 5.11.2004 10:25  $\mathcal{A}$  Úkoly  $\circledR$ MZDOVE UCTOVNICTVO, cislo: 18/2004 - Zamestnancov budu prihlasovat aj SMS-kou E-mail NOVINY po 15, 11, 2004 16:43 Vírusový trezor AVG A E-mail NOVINY MZDOVE UCTOVNICTVO, cislo: 19/2004 - Preplatenie dovolenky po 6, 12, 2004 19:20 A E-mail NOVINY MZDOVE UCTOVNICTVO, cislo: 20/2004 - Urazove poistenie - nadstavba, bez ktorej to nejde ut 21, 12, 2004 14:11 A MZDOVÉ ÚČTOVNÍCTVO, číslo: 1/2004, Tisíce ľudí chcú ísť do penzie skôr E-mail NOVINY št 22. 1. 2004 14:57 A MZDOVÉ ÚČTOVNÍCTVO, číslo: 10/2004, Štát si nezvýši vplyv v Sociálnej poisťovni E-mail NOVINY ut 6, 7, 2004 20:01 A E-mail NOVINY MZDOVÉ ÚČTOVNÍCTVO, číslo: 11/2004 - Firmy dostanú za zamestnávanie znevýhodnených ľudí via… po 26, 7, 2004 22:14  $\bigotimes$ MZDOVÉ ÚČTOVNÍCTVO, číslo: 12/2004 - Budú penzie bezpečné a vyššie? E-mail NOVINY ut 17, 8, 2004 15:40  $\circledR$ MZDOVÉ ÚČTOVNÍCTVO, číslo: 13/2004 - Zvýšený prídavok na dieťa E-mail NOVINY po 6, 9, 2004 20:14 A MZDOVÉ ÚČTOVNÍCTVO, číslo: 14/2004 - Doplnkové dôchodkové poistky nahradia fondy E-mail NOVINY po 20, 9, 2004 15:59 × k: 145

![](_page_20_Picture_11.jpeg)

m

![](_page_21_Picture_15.jpeg)

**COL** 

### bor Úpravy Zobrazit Oblíbené Nástroje Akce Nápověda las × 第20 Odpovědět (%) Odpovědět všem K42 Předat dái | 民間 Odeslat a přimout | R3 Najít (%) Uspořádat | 图  $-2$ .  $\frac{1}{2}$ učená pošta  $x | \nmid \nmid \nmid \nmid g$  od Předmět Přijato V am složek Dutlook Dnes - JOsobní složkyl T: Instant messaging st 23, 2, 2005 10:48 Vytvořit novou složku  $|?| \times$  $\sqrt{3}$  Deník st 23, 2, 2005 8:45 Doručená pošta Název: st 23, 2, 2005 8:09 e-mail noviny btazka st 23, 2, 2005 7:44 keen-horoskopy ut 22, 2, 2005 17:20 **B** Peto Složka obsahuje: btazka ut 22, 2, 2005 14:59 Peto profesia ut 22, 2, 2005 13:46 Položky typu Pošta  $\overline{\phantom{a}}$ F Castudium i2dv ut 22, 2, 2005 12:57 **G** Talda Vyberte umístění složky: ut 22, 2, 2005 12:38 Doručená poštastarýstroj IT: MS Outlook ut 22, 2, 2005 11:55 **E <**  Dsobní složky e-mail noviny1  $\blacktriangle$ bda-Smart1 ut 22, 2, 2005 10:55 keen-horoskopy 3 Deník ut 22, 2, 2005 9:47 Doručená pošta **Co** novek lak noveho? po 21, 2, 2005 20:18 Doručená poštastarýstroj presuny z ccsun anie OS. po 21, 2, 2005 12:32 Sirkovsky Oto Kalendář po 21, 2, 2005 10:35 **Ca** Talda Koncepty ← Kalendář 中 63 Kontaktu ozaj dobre tipy a peniaze pre vas so 19, 2, 2005 2:14 Koncepty 中 G Odeslaná pošta rozyrhoch št 17.2.2005 14:11 **子科 Kontakty Odstraněná pošta** krhoch št 17, 2, 2005 14:01 **B** Osobné **⊕3** Osobné št 17, 2, 2005 10:57  $\vert \mathbf{x} \vert$ **G** Odeslaná pošta **CCS** Pošta k odeslání 1 smtp.tuke.sk št 17, 2, 2005 9:41 **El Ca** Odeslaná poštastarý stro to.tuke.sk št 17, 2, 2005 9:33 odoslané muška OK Storno ka na odborný seminár st 16. 2. 2005 15:07 — ∰ Odstraněná pošta st 16, 2, 2005 14:47 – © Osobné Telefónny zoznam A Doplnenie tf zoznamu pracovisk st 16, 2, 2005 11:08 S Pošta k odeslání A Kristina Farkasova Fw: Klub dvojciał a viacerciał v Kosiciach st 16.2.2005 10:53 Poznámky  $\circledast$ Sekretariát dekana ut 15, 2, 2005 13:18 Oznam  $\odot$  Ukoly A Re: oznam o WEB priestore  $z$ ložkuit 15. 2. 2005 9:11 ut 15, 2, 2005 10:59 Marijin Kosuth Vírusový trezor AVG A Gejz Timca A Ing. Samer K  $\circledcirc$ Info@nts.sk ine kafeeeeeeeeeee .. trochu sme zmenili design - skolenicka - darujeme... so 12, 2, 2005 2:12 A Andrea Bulnova I2DV2> predstavenie št 10.2.2005 10:34  $\circledcirc$ **0** Adriana Csikosova st 9, 2, 2005 9:30  $\circledast$ **0 HAGEO** ut 8, 2, 2005 20:48

Re:Toto je pre Teba :o)

ale co inak noveho?

ut 8.2. 2005 19:57

ut 8, 2, 2005 17:07

k: 567

A

 $\circledcirc$ 

J.

**HAGEO** 

Gabca

## Adresárová služba

<sup>V</sup> adresári si vytváram kontakty≻Môžem si ich do adresára aj naimportovať z iného súboru (najlepšie <sup>z</sup> Excelu –odskúšaná funkčnosť)

- ≻Z kontaktov si vytváram distribučné skupiny
- Položka kontakty môže mať tiežpodadresáre (pracovný, osobný...)

![](_page_24_Picture_21.jpeg)

<u>La Jira del Bira de Anglia de Libro de La La Jira de Libro de Libro de Libro de Libro de Libro de Libro de Lib</u>

![](_page_25_Picture_25.jpeg)

 $4.28000006$ 

Start || G. & C. @ Ø G & O K. @ Ø E || G Microsoft PowerPoint - [M... | O Doručená pošta - Micros... || O Adresář

## Dialógové okná na zadávanie údajov pre kontakty <sup>a</sup> skupiny

### Nový kontakt – zadám údaje

![](_page_26_Picture_38.jpeg)

e Nová distribučná skupina –<br>
vyheriem členov zo zoznam vyberiem členov zo zoznamu

![](_page_26_Picture_39.jpeg)

## Export adresára do Excelu

![](_page_27_Picture_43.jpeg)

![](_page_27_Picture_2.jpeg)

## Import adresára <sup>z</sup> Excelu

![](_page_28_Figure_1.jpeg)

![](_page_28_Picture_74.jpeg)

## IMPORT - EXPORT

Typy súborov, ktoré je možné importovať alebo exportovať do adresára MS Outlook:

![](_page_29_Picture_130.jpeg)

A toto je jeden <sup>z</sup> dôvodov, prečo nepoužívať Outlook Express ...

![](_page_30_Picture_0.jpeg)

![](_page_31_Picture_0.jpeg)

![](_page_32_Picture_6.jpeg)

## Musíme poznať svoj jedinečný login a heslo ...

![](_page_33_Picture_4.jpeg)

## Po prihlásení vyzerá takto...

![](_page_34_Picture_4.jpeg)

![](_page_35_Picture_40.jpeg)

![](_page_36_Picture_13.jpeg)

<u>п|</u>

# Ďakujem Vám za pozornosť.

Nastáva čas na Vaše otázky...